# CLASS X INFORMATION TECHNOLOGY

## (SUBJECT CODE – 402)

|           | UNIT 1: DIGITAL DOCUMENTATION (ADVANCED)      |                                                                                                    |                                                                                                    |  |
|-----------|-----------------------------------------------|----------------------------------------------------------------------------------------------------|----------------------------------------------------------------------------------------------------|--|
| S.<br>No. | LEARNING<br>OUTCOMES                          | THEORY                                                                                                    | PRACTICAL                                                                                                    |  |
| 1.        | Create and Apply<br>Styles in the<br>document | <ul> <li>Styles/ categories in Word<br/>Processor</li> <li>Using the Styles and<br/>Formatting window.*</li> <li>Using Fill Format.*</li> <li>Creating and updating new<br/>style from selection</li> <li>Load style from template or<br/>another document.</li> <li>Creating a new style using<br/>drag-and-drop.*</li> <li>Applying styles.</li> </ul> | <ul> <li>List style categories. Select the style from the Styles and Formatting window.</li> <li>Use Fill Format to apply a style to many different areas quickly.</li> <li>Create and update a new style from a selection.</li> <li>Load a style from a template or another document.</li> <li>Create a new style using drag-and drop.</li> </ul> |  |
| S.<br>No. | LEARNING<br>OUTCOMES                          | THEORY                                                                                                    | PRACTICAL                                                                                                    |  |
| 2.        | Insert and use<br>images in document          | <ul> <li>Options to insert image to document from various sources.</li> <li>Options to modify, resize, crop and delete an image.</li> <li>Creating drawing objects, setting or changing its properties. Resizing and grouping drawing objects.</li> <li>Positioning image in the text.</li> </ul>                                                        | <ul> <li>Insert an image to document from various sources.</li> <li>Modify, resize, crop and delete an image.</li> <li>Create drawing objects</li> <li>Set or change the properties of a drawing object</li> <li>Resize and group drawing objects</li> <li>Position the image in the text</li> </ul>                                               |  |
| 3.        | Create and use<br>template                    | <ul> <li>Templates.</li> <li>Using predefined templates.</li> <li>Creating a template.*</li> <li>Set up a custom template<br/>as the default</li> <li>Editing a template</li> <li>Changing to a different<br/>template.</li> <li>Updating a Document*</li> </ul>                                                                                         | <ul> <li>Create a template.</li> <li>Use predefined templates.</li> <li>Set up a custom default template.</li> <li>Update a document.</li> <li>Change to a different template.</li> <li>Use the Template.</li> <li>Update the document and save the changes.</li> </ul>                                                                            |  |
| 4.        | Create and<br>customize table of<br>contents  | <ul> <li>Table of contents.<br/>Hierarchy of<br/>headings.<br/>Customization of<br/>table of contents.</li> <li>Character styles.<br/>Maintaining a table of<br/>contents.</li> </ul>                                                                                                    | <ul> <li>Create a table of contents. Define a hierarchy of headings.</li> <li>Customize a table of contents.</li> <li>Apply character styles. Maintain a table of contents.</li> </ul>                                                                                                    |  |

| 5 Implement<br>Mail Merge | <ul> <li>Advance concept of mail<br/>merge in word processing,</li> <li>Creating a main document,</li> <li>Creating the data source,</li> <li>Entering data in the fields,</li> <li>Merging the data source<br/>with main document,</li> <li>Editing individual<br/>documents.*</li> <li>Printing a letter and its<br/>address label</li> </ul> | <ul> <li>Demonstrate to print the label<br/>using mail merge, do the following<br/>to achieve</li> <li>Create a main document,</li> <li>Create the data source,</li> <li>Enter data in the fields,</li> <li>Merge the data source with<br/>main document,</li> <li>Edit individual document,</li> <li>Print the letter and address label</li> </ul> |
|---------------------------|----------------------------------------------------------------------------------------------------|----------------------------------------------------------------------------------------------------|
|---------------------------|----------------------------------------------------------------------------------------------------|----------------------------------------------------------------------------------------------------|

|           | UNIT 2: ELECTRONIC SPREADSHEET (ADVANCED)                                          |                                                                                                    |                                                                                                    |  |
|-----------|------------------------------------------------------------------------------------|----------------------------------------------------------------------------------------------------|----------------------------------------------------------------------------------------------------|--|
| S.<br>No. | LEARNING<br>OUTCOMES                                                               | THEORY                                                                                                    | PRACTICAL                                                                                                    |  |
| 1.        | Analyse data using<br>scenarios and goal<br>seek.<br>Link data and<br>spreadsheets | 6                                                                                                    | <ul> <li>Use consolidating data Create<br/>subtotals</li> <li>Use "what if" scenarios Use "what<br/>if" tools</li> <li>Use goal seek and solver</li> <li>Setup multiple sheets by inserting<br/>new sheets.</li> <li>Create reference to other sheets by<br/>using keyboard and mouse.</li> <li>Create references to other<br/>documents by using keyboard and<br/>mouse.</li> <li>Create, Edit and Remove<br/>hyperlinks to the sheet.</li> <li>Link to external data.</li> <li>Link to registered data source.</li> </ul> |  |
| 3.        | Share and review a spreadsheet                                                     | <ul> <li>Setting up a spreadsheet for<br/>sharing.*</li> <li>Opening and saving a shared<br/>spreadsheet.<br/>Recording changes.</li> <li>Add, Edit and Format the<br/>comments.</li> <li>Reviewing changes – view,<br/>accept or reject changes.<br/>Merging and comparing.</li> </ul>                                                                               | <ul> <li>Set up a spreadsheet for sharing.</li> <li>Open and save a shared<br/>spreadsheet.</li> <li>Record changes.</li> <li>Add, Edit and Format the<br/>comments.</li> <li>Review changes – view, accept or<br/>reject changes.</li> <li>Merge and compare sheets.</li> </ul>                                                                                                    |  |
| 4.        | Create and Use<br>Macros in<br>spreadsheet                                         | <ul> <li>Using the macro recorder.<br/>Creating a simple macro.<br/>Using a macro as a function.</li> <li>Discuss Passing arguments<br/>to a macro.</li> <li>Discuss Passing the<br/>arguments' area values.</li> <li>Discuss Macros to work like<br/>built-in functions.</li> <li>Accessing cells directly.</li> <li>Sorting the columns using<br/>macro.</li> </ul> | <ul> <li>Demonstrate the use of a macro recorder.</li> <li>Create a simple macro.</li> <li>Use a macro</li> <li>Access cells directly</li> <li>Using a macro.</li> <li>Sort the columns using macro.</li> </ul>                                                                                                    |  |

|           | UNIT 3: DATABASE MANAGEMENT SYSTEM                               |                                                                                                    |                                                                                                    |  |
|-----------|------------------------------------------------------------------|----------------------------------------------------------------------------------------------------|----------------------------------------------------------------------------------------------------|--|
| S.<br>No. | LEARNING<br>OUTCOMES                                             | THEORY                                                                                                    | PRACTICAL                                                                                                    |  |
| 1.        | Appreciate the<br>concept of<br>Database<br>Management<br>System | <ul> <li>Concept and examples of<br/>data and information,</li> <li>Concept of database,</li> <li>Advantages of database,</li> <li>Features of database,</li> <li>Concept and examples of<br/>Relational database,</li> <li>Concept and examples of<br/>field, record, table,<br/>database,</li> <li>Concept and examples of<br/>field, record, table,<br/>database,</li> <li>Concept and examples of<br/>Primary key, composite<br/>primary key, foreign key,</li> <li>Relational Data base<br/>management system<br/>(RDBMS) software.</li> </ul> | <ul> <li>Identify the data and information,</li> <li>Identify the field, record, table in the database,</li> <li>Prepare the sample table with some standard fields.</li> <li>Assign the primary key to the field,</li> <li>Identify the primary key, composite primary key, foreign key.</li> </ul>                                                                                                    |  |
| 2.        | Create and edit<br>tables using<br>wizard and SQL<br>commands    | <ul> <li>Introduction to a RDBMS</li> <li>Database objects – tables,<br/>queries, forms, and reports<br/>of the database,</li> <li>Terms in database – table,<br/>field, record,</li> <li>Steps to create a table using<br/>table wizard*</li> <li>Data types in database.,</li> <li>Option to set primary key<br/>Table Data View dialog box</li> </ul>                                                                                                    | <ul> <li>Start the RDBMS and observe the parts of main window,</li> <li>Identify the data base objects Create the sample table in any category using wizard, Practice to create different tables from the available list and choosing fields from the available fields.</li> <li>Assign data types of field, Set primary key,</li> <li>Edit the table in design view, Enter the data in the fields.</li> <li>Create and edit table using DDL Commands</li> </ul> |  |
| 3.        | Perform operations<br>on table                                   | <ul> <li>Inserting data in the table,</li> <li>Editing records in the table,</li> <li>Deleting records from the table,</li> <li>Sorting data in the table,<br/>Referential integrity,</li> <li>Creating and editing<br/>relationships – one to one,<br/>one to many, many to many</li> <li>Field properties(default,<br/>required and format)</li> </ul>                                                                                                    | <ul> <li>Demonstrate to:</li> <li>Insert data in the table, Edit records<br/>in the table, Delete records from<br/>table, Sort data in the table,</li> <li>Create and edit relationships</li> <li>one to one, one to many, many to<br/>many,</li> <li>Enter various field properties.</li> </ul>                                                                                                    |  |

| S.  | LEARNING                                 | THEODY                                                                                                    | PRACTICAL                                                                                                    |
|-----|------------------------------------------|----------------------------------------------------------------------------------------------------|----------------------------------------------------------------------------------------------------|
| No. | OUTCOMES                                 | THEORY                                                                                                    | FRACTICAL                                                                                                    |
| 4.  | Retrieve data using<br>query             | <ul> <li>Database query,</li> <li>Defining query,</li> <li>Query creation using<br/>wizard,*</li> <li>Creation of query using<br/>design view,*</li> <li>Editing a query,</li> <li>Applying criteria in query –<br/>single field, multiple fields,<br/>using wildcard,</li> <li>Performing calculations,</li> <li>Grouping of data,</li> <li>Structured Query Language<br/>(SQL).</li> <li>Introduction to DDL (purpose<br/>of- Create database, Create<br/>table, Alter table and Drop<br/>table)</li> </ul>                                       | <ul> <li>Prepare a query for given criteria,</li> <li>Demonstrate to create query using wizard, and using design view,</li> <li>Edit a query,</li> <li>Demonstrate to apply various criteria in query – single field, multiple fields, using wild card,</li> <li>Performing calculations using query in Base,</li> <li>Demonstrate to group data,</li> <li>Use basic SQL commands,</li> </ul>                                                               |
| 5.  | Create Forms and<br>Reports using wizard | <ul> <li>Introduction to Forms in<br/>DBMS</li> <li>Creating form using wizard,*</li> <li>Steps to create form using<br/>Form Wizard, *</li> <li>Options to enter or remove<br/>data from forms</li> <li>Modifying form,</li> <li>Changing label, background,</li> <li>Searching record using<br/>Form,</li> <li>Inserting and deleting record<br/>using Form View,</li> <li>Concept of Report in Base,</li> <li>Creating Report using<br/>wizard, *</li> <li>Steps to create a Report<br/>using Wizard. *</li> <li>Insert date and time</li> </ul> | <ul> <li>Illustrate the various steps to create<br/>Form using Form Wizard,</li> <li>Enter or remove data from Forms,</li> <li>Demonstrate to modify Forms,</li> <li>Demonstrate to change label,<br/>background,</li> <li>Search record using Form,</li> <li>Insert and delete record using<br/>Form View,</li> <li>Illustrate the various steps to create<br/>Report using Report Wizard,</li> <li>Demonstrate various examples of<br/>Report.</li> </ul> |

| •         | UNIT 4: WEB APPLICATIONS AND SECURITY          |                                                                                                    |                                                                                                    |  |
|-----------|------------------------------------------------|----------------------------------------------------------------------------------------------------|----------------------------------------------------------------------------------------------------|--|
| S.<br>No. | LEARNING<br>OUTCOMES                           | THEORY                                                                                                    | PRACTICAL                                                                                                    |  |
| 1.        | Working with<br>Accessibility<br>Options.      | <ul> <li>Understand various types of<br/>impairment that impact computer<br/>usage</li> <li>Computer Accessibility Dialog box<br/>and its tabs</li> <li>Serial Keys</li> </ul>                                                                                                    | <ul> <li>Illustrate use of various options<br/>under Computer Accessibility<br/>like Keyboard, mouse, sound,<br/>display setting serial keys,<br/>cursor options</li> <li>use of toggle keys, filter keys,<br/>sticky keys, sound sentry, show<br/>sounds etc.</li> </ul> |  |
| 2.        | Understand<br>Networking<br>Fundamentals       | <ul> <li>Network and its types.</li> <li>Client Server Architecture, Peer<br/>to-peer (P2P) Architecture,</li> <li>internet, World Wide Web,</li> <li>benefits of networking</li> <li>internet, getting access to internet,</li> <li>internet terminology</li> <li>Some of the commonly used<br/>Internet connectivity options</li> <li>Data transfer on the Internet</li> </ul> | <ul> <li>Identify applications of Internet</li> <li>comparing various internet<br/>technologies</li> <li>identifying types of networks<br/>and selecting internet</li> </ul>                                                                                              |  |
| 3.        | Introduction to<br>Instant Messaging           | <ul> <li>learn key features of instant<br/>messaging</li> <li>Creating an instant messaging<br/>account</li> <li>Launching Google Talk*</li> <li>Signing in into your Google Talk<br/>Account*</li> </ul>                                                                                                    | <ul> <li>Illustrate steps to create instant<br/>messaging account</li> <li>Signing In into your Google<br/>Talk Account</li> </ul>                                                                                                    |  |
| 4.        | Chatting with a<br>Contact – Google<br>Talk    | <ul> <li>learn to chat with a contact that is<br/>already added to your contact list.</li> <li>sending text chat messages<br/>instantly by double-clicking on a<br/>contact.</li> <li>general rules and etiquettes to be<br/>followed while chatting.</li> <li>chatting on various types of<br/>messengers</li> </ul>                                                            | <ul> <li>Illustrate chat with a contact<br/>and send messages,</li> <li>chatting with various<br/>messenger services</li> </ul>                                                                                                    |  |
| 5         | Creating and<br>Publishing Web<br>Pages – Blog | <ul> <li>learn and appreciate a blog and its creation with the help of some blog providers*</li> <li>set up title and other parameters in a blog posting comments</li> <li>using offline blog editors</li> </ul>                                                                                                    | Illustrate Blog Creation and<br>setting various parameters in it                                                                                                    |  |

| S.<br>No. | LEARNING<br>OUTCOMES                    | THEORY                                                                                                    | PRACTICAL                                                                                                    |
|-----------|-----------------------------------------|----------------------------------------------------------------------------------------------------|----------------------------------------------------------------------------------------------------|
| 6         | Using Offline Blog<br>Editors           | <ul> <li>Concept to create blogs using a<br/>blog application and publish the<br/>blog whenever internet<br/>connectivity is available.</li> </ul>                                                                                                    | <ul> <li>Demonstration on how to create<br/>blogs using a blog application<br/>offline.</li> <li>posting messages in an offline<br/>application</li> <li>Publish the blog whenever<br/>internet connectivity is<br/>available using various<br/>examples</li> </ul>                          |
| 7         | Online Transaction                      | <ul> <li>concept of e-commerce and various online applications</li> <li>importance of secure passwords</li> </ul>                                                                                                    | <ul> <li>Illustration of online<br/>shopping using various<br/>ecommerce sites</li> <li>Demonstration of<br/>securing passwords for<br/>online transactions.</li> </ul>                                                                                                    |
| 8.        | Internet Security                       | <ul> <li>Need of internet security</li> <li>Cyber threats like phishing, email-<br/>spoofing, char spoofing etc.</li> <li>best practices for internet security<br/>and secure passwords</li> <li>concept of browser, cookies,<br/>backup, antivirus</li> <li>clearing data in browsers</li> </ul> | <ul> <li>illustration of internet security<br/>threats through various ways</li> <li>cyber security tips</li> <li>tips for secure passwords</li> <li>demonstration of strong<br/>passwords using various<br/>websites.</li> <li>clearing data stored in browser<br/>applications.</li> </ul> |
| 9.        | Maintain<br>workplace safety            | <ul> <li>Basic safety rules to follow at<br/>workplace – Fire safety,</li> <li>Falls and slips, Electrical safety,<br/>Use of first aid.</li> <li>Case Studies of hazardous<br/>situations.</li> </ul>                                                                                            | <ul> <li>Practice to follow basic safety<br/>rules at workplace to prevent<br/>accidents and protect workers<br/>– Fire safety,</li> <li>Falls and slips, Electrical safety,<br/>Use of first aid.</li> </ul>                                                                                |
| 10.       | Prevent Accidents<br>and Emergencies    | <ul> <li>Accidents and emergency,</li> <li>Types of Accidents,</li> <li>Handling Accidents</li> <li>Types of Emergencies.</li> </ul>                                                                                                    | <ul> <li>Illustrate to handle accidents at workplace,</li> <li>Demonstrate to follow evacuation plan and procedure in case of an emergency.</li> </ul>                                                                                                    |
| 11.       | Protect Health<br>and Safety at<br>work | <ul> <li>Hazards and sources of hazards,</li> <li>General evacuation procedures,</li> <li>Healthy living.</li> </ul>                                                                                                    | <ul> <li>Identify hazards and sources of hazards,</li> <li>identify the problems at workplace that could cause accidents,</li> <li>Practice the general evacuation procedures in case of an emergency.</li> </ul>                                                                            |

#### Unit 1: Communication Skills – II

| Learning Outcome                                                      | Theory                                                                                                    | Practical                                                                                                    |
|-----------------------------------------------------------------------|----------------------------------------------------------------------------------------------------|----------------------------------------------------------------------------------------------------|
| 1. Demonstrate<br>knowledge of<br>various methods<br>of communication | <ol> <li>Methods of<br/>communication</li> <li>A. Verbal</li> <li>B. Non-verbal</li> <li>C. Visual</li> </ol>                                                                                                    | <ol> <li>Writing pros andcons of written,<br/>verbal and non- verbal<br/>communication</li> <li>Listing do's and don'ts for avoiding<br/>common body language mistakes</li> </ol> |
| 2. Provide<br>descriptive and<br>specific feedback                    | <ol> <li>Communicationcycle<br/>and importance of<br/>feedback</li> <li>Meaning and<br/>importance of<br/>feedback</li> <li>Descriptive feedback -<br/>writtencomments or<br/>conversations</li> <li>Specific and non-<br/>specific feedback</li> </ol> | 1. Constructing sentences for providing descriptive and specific feedback                                                                                                    |
| 3. Apply measures<br>to overcome<br>barriers in<br>communication      | <ol> <li>Barriers to effective<br/>communication –types<br/>and factors</li> <li>Measures to<br/>overcome barriers<br/>in effective<br/>communication</li> </ol>                                                                                        | <ol> <li>Enlisting barriersto effective<br/>communication</li> <li>Applying measures to overcome<br/>barriersin communication</li> </ol>                                          |
| 4. Apply principles of communication                                  | <ol> <li>Principles of effective<br/>communication</li> <li>Cs of effective<br/>communication</li> </ol>                                                                                                    | <ol> <li>Constructing sentences that convey<br/>all factsrequired by thereceiver</li> <li>Expressing in a manner that shows<br/>respect to the<br/>receiver of the</li> </ol>     |

|                                        |                                                                                                    | message                                                                                                    |
|----------------------------------------|----------------------------------------------------------------------------------------------------|----------------------------------------------------------------------------------------------------|
|                                        |                                                                                                    | 3. Exercises and games on applying7Cs of effective communication                                                           |
| 5. Demonstrate<br>basic writing skills | <ol> <li>Writing skills tothe<br/>following:</li> <li>Sentence</li> <li>Phrase</li> <li>Kinds of<br/>Sentences</li> <li>Parts of<br/>Sentence</li> <li>Parts of Speech</li> <li>Articles</li> <li>Construction of a<br/>Paragraph</li> </ol> | <ol> <li>Demonstration and practice of writing<br/>sentencesand paragraphs on topics<br/>related to the subject</li> </ol> |

#### Unit 2: Self-management Skills – II

| Learning Outcome                                       | Theory                                                                                                    | Practical                                                                                                    |
|--------------------------------------------------------|----------------------------------------------------------------------------------------------------|----------------------------------------------------------------------------------------------------|
| 1. Apply stress<br>management<br>techniques            | <ol> <li>Meaning and importance of<br/>stress management</li> <li>Stress<br/>management techniques –<br/>physical exercise, yoga,<br/>meditation</li> <li>Enjoying, going to vacations<br/>andholidays with family and<br/>friends</li> <li>Taking nature<br/>walks</li> </ol> | <ol> <li>Exercises on stress<br/>management techniques –<br/>yoga, meditation, physical<br/>exercises</li> <li>Preparing a write-up on an<br/>essay on experiences during a<br/>holiday trip</li> </ol>                                                                   |
| 2. Demonstrate the<br>ability to work<br>independently | <ol> <li>Importance of the ability to<br/>work independently</li> <li>Describe the types of self-<br/>awareness</li> <li>Describe the meaning of self-<br/>motivation and self- regulation</li> </ol>                                                                          | <ol> <li>Demonstration on working<br/>independently goals</li> <li>Planning of an activity</li> <li>Executing tasks in a specific<br/>period, with no help or<br/>directives</li> <li>Demonstration on thequalities<br/>required for Working<br/>independently</li> </ol> |

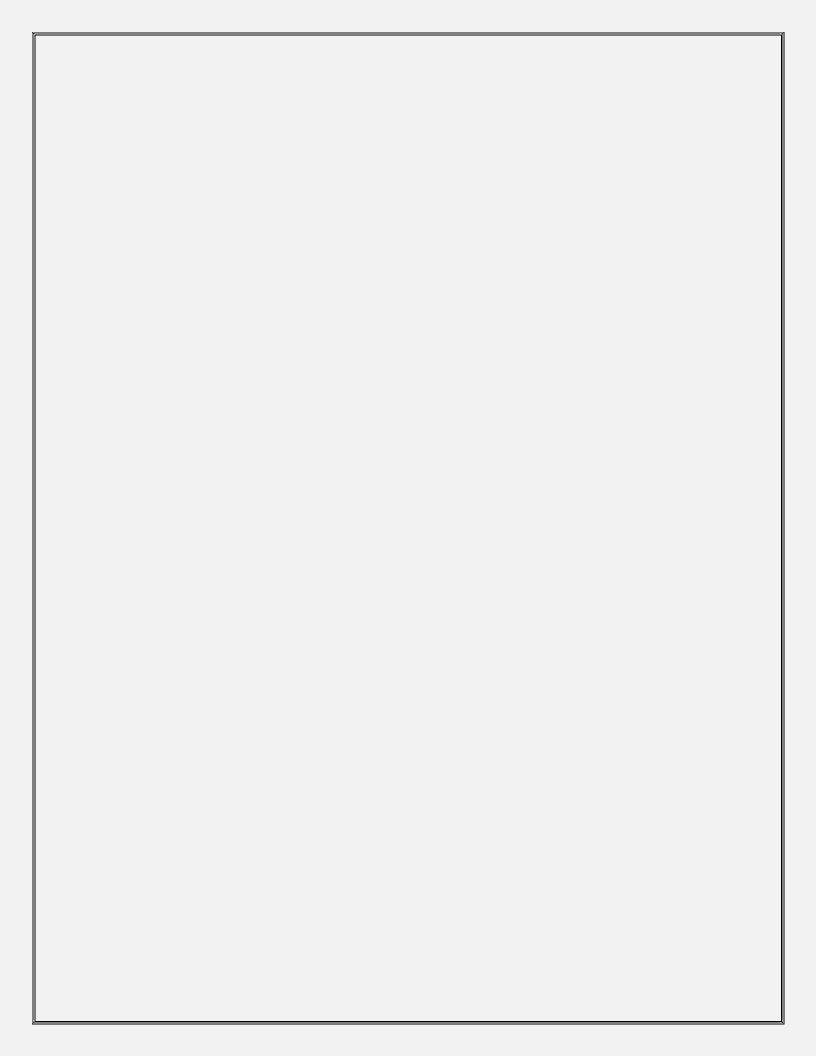

#### Unit 3: Information and Communication Technology Skills-II

| Learning Outcome                                                            | Theory                                                                                                    | Practical                                                                                                    |
|-----------------------------------------------------------------------------|----------------------------------------------------------------------------------------------------|----------------------------------------------------------------------------------------------------|
| <ol> <li>Distinguish between<br/>different operating<br/>systems</li> </ol> | <ol> <li>Classes of operating<br/>systems</li> <li>Menu, icons andtask bar<br/>on the desktop</li> <li>File concept, file<br/>operations, file<br/>organization, directory<br/>structures, and file- system<br/>structures</li> <li>Creating and managing<br/>files and<br/>folders</li> </ol>                                           | <ol> <li>Identification of task bar, icons,<br/>menu, etc.</li> <li>Demonstration and practicing of<br/>creating, renaming and deleting<br/>files and folders, saving files in<br/>folders and sub- folders, restoring<br/>files and folders from recycle bin</li> </ol> |
| 2. Apply basic skills for<br>care and maintenance<br>of computer            | <ol> <li>Importance and need of<br/>care andmaintenance of<br/>computer</li> <li>Cleaning computer<br/>components</li> <li>Preparing<br/>maintenance<br/>schedule</li> <li>Protecting computer<br/>againstviruses</li> <li>Scanning and cleaning<br/>virusesand removing<br/>SPAM files, temporary</li> <li>files and folders</li> </ol> | <ol> <li>Demonstration of the procedures to<br/>be followed for cleaning, care and<br/>maintenanceof hardware and<br/>software</li> </ol>                                                                                                    |

### Unit 4: Entrepreneurial Skills – II

| Learning Outcome                                             | Theory                                                                                                    | Practical                                                                                                    |
|--------------------------------------------------------------|----------------------------------------------------------------------------------------------------|----------------------------------------------------------------------------------------------------|
| 1. List the characteristics<br>of successful<br>entrepreneur | <ol> <li>Entrepreneurshipand<br/>society</li> <li>Qualities and<br/>functions of an<br/>entrepreneur</li> <li>Role and<br/>importance of an<br/>entrepreneur</li> <li>Myth about<br/>entrepreneurship</li> <li>Entrepreneurship as</li> </ol> | <ol> <li>Writing a note on entrepreneurship as<br/>career option</li> <li>Collecting success stories of first<br/>generation and localentrepreneurs</li> <li>Listing the entrepreneurial qualities<br/>analysis ofstrength and weaknesses</li> <li>Group discussion ofself- qualities that<br/>students feel are needed to become<br/>successful entrepreneur</li> <li>Collect information and related data for a<br/>business</li> </ol> |
|                                                              | a career option                                                                                                    | <ol> <li>Make a plan in teamfor setting up a<br/>business</li> </ol>                                                                                                    |

#### Unit 5: Green Skills – II

| Learning Outcome                                                                                                    | Theory                                                                                                    | Practical                                                                                                    |
|----------------------------------------------------------------------------------------------------|----------------------------------------------------------------------------------------------------|----------------------------------------------------------------------------------------------------|
| 1. Demonstrate the<br>knowledge of<br>importance, problems<br>and solutions related<br>to sustainable<br>development | <ol> <li>Definition of<br/>sustainable<br/>development</li> <li>Importance of<br/>sustainable<br/>development</li> <li>Problems relatedto<br/>sustainable development</li> </ol> | <ol> <li>Identify the problem related to<br/>sustainabledevelopment in the<br/>community</li> <li>Group discussion on the<br/>importance of respecting and<br/>conserving indigenousknowledge<br/>and cultural heritage</li> <li>Discussion on the responsibilities<br/>and benefits of environmental<br/>citizenship, including the<br/>conservation andprotection of<br/>environmental values</li> <li>Preparing models on rain water<br/>harvesting, drip / sprinkler irrigation,<br/>vermin compost, solar energy,solar<br/>cooker etc.</li> </ol> |